## Wifi dla pracowników i studentów

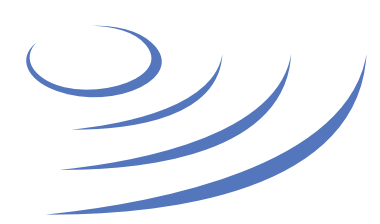

## **Instrukcja krok po kroku - Windows 8/10**

**Eduroam** to edu-cation roam-ing, ogólnoświatowy system dostępu do sieci bezprzewodowej dla społeczności akademickiej. Uczestniczy w nim UW, dzięki czemu nasi pracownicy i studenci mają bezprzewodowy dostęp do internetu na kampusach UW oraz kampusach innych ośrodków naukowych na świecie, bez zmiany konfiguracji urządzeń.

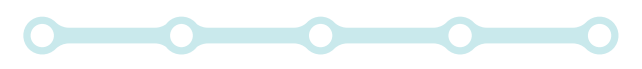

## **Instrukcja krok po kroku**

1. Klikamy w ikonę sieci na pasku zadań **Lictawienia** 2. W nowo otwartej liście wybieramy link <sup>2</sup> Strona główna Wi-Fi "Ustawienia sieci" Znajdź ustawienie  $\varphi$ **O** Włączone Sieć i Internet 3. W panelu zarządzania sieciami eduroam *G* Połączono, zabezpieczone wybieramy zakładkę "Zarządzaj  $\bigoplus$ Stan Pokaż dostepne sieci znanymi sieciami" Wi-Fi le. Właściwości sprzetu Zarządzaj znanymi sieciami "Ill Komórkowe Czuinik sieci Wi-Fi ED Fthernet  $\times$  12 3 4 4  $\frac{2}{\sqrt{6}}$  10:16  $\Box$ Czujnik sieci Wi-Fi łączy się z sugerowanymi hotspotami Wi-Fi. Telefoniczne  $\widehat{\mathbb{C}}$ Play (LTE) all. Pamiętaj, że nie wszystkie sieci Wi-Fi są zabezpieczone. VPN ∞ Dowiedz się więcej 삼 Tryb samolotowy Połącz z sugerowanymi otwartymi punktami dostępowymi eduroam (Tr. Wyłączone Połączono, zabezpieczone  $(1)$ Hotspot mobilny DSK test (Fa Sieci Hotspot 2.0 (<sup>9</sup> Zużycie danych Zabezpieczone Sieci Hotspot 2.0 mogą być dostępne w pewnych miejscach Serwer proxy publicznych, takich jak lotniska, hotele czy kawiarnie. UW-GuestWifi Otwórz eduroam-open Otwórz  $\left| \begin{array}{ccc} \left| \begin{array}{ccc} \left| \end{array} \right| & \right|$  Ustawienia 4. Na liście sieci wyszukujemy @ Wi-Fi **CE UW-DS** i zaznaczamy profil sieci eduroam Otwórz 5. Klikamy przycisk "Zapomnij" Zarządzaj znanymi sieciami **SAP@UW**  $\sqrt{6}$ Tre smakolyki Zabezpieczone

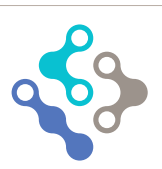

Ustawienia sieci

G.

Sieć Wi-Fi

 $E_{\gamma}$ 

Tryb

sar

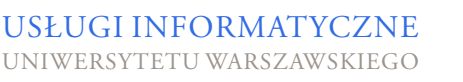

 $\left(\left(\cdot\right)\right)$ 

Hotspot

.nl

Sied

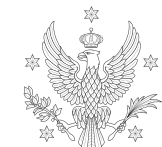

Właściwości

Zapomnij

**UNIWERSYTE WARSZAWSKI** 

 $\sqrt{6}$  eduroam